## クロス集計表を作成する

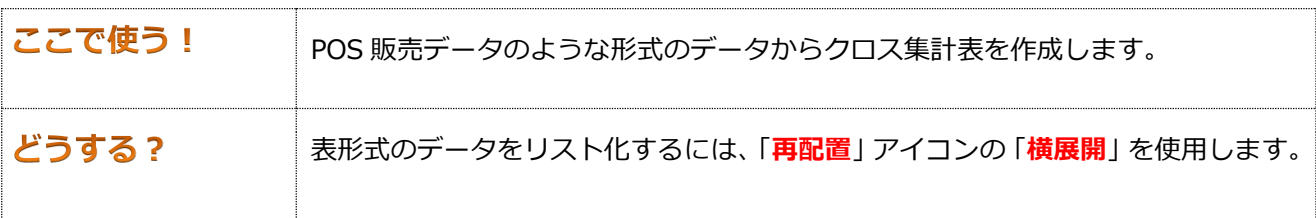

Visual Mining Studio サンプルデータの「個人 ID 付き POS データ」の、「ID」「分類名」ごとに「価格」 を合計します。その上で、行方向に「ID」、列方向に「分類名」とした集計金額データを作成します。購買が なかった分類名の列データには、ゼロが入力されます。

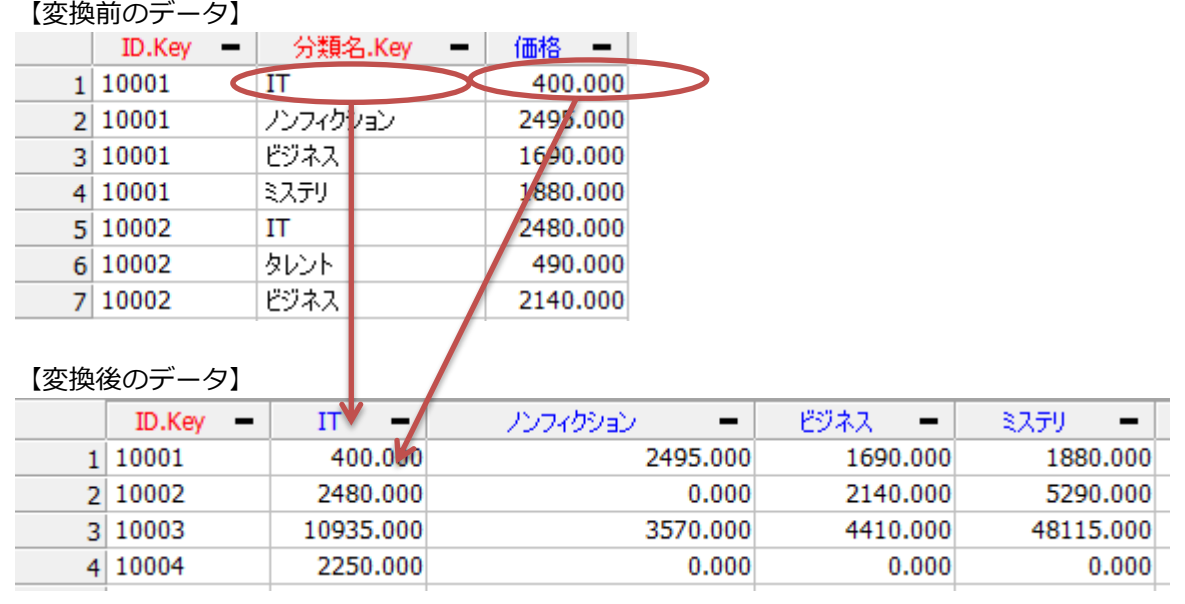

データは、Visual Mining Studio のサンプルデータである「個人 ID 付き POS データ.vdt」を用います。 データ処理の操作に入る前に次のように準備を行ってください。

ワンポイント ◆ データ量 POS データ、WEB アクセスログなど、【変換前のデータ】のようになっているデータ アドバイス はたくさんあります。一般的に、考えられる組み合わせのパターンは非常に多いものの、 実際に出現するパターンは少ない場合には、このようなデータ形式を用いてデータ量を 抑えることができます。 POS データ: ユーザー × 商品 WEB アクセスログ: 閲覧者 × WEB ページ しかし、【変換後】のようなデータに変換すると、実際に出現しなかったパターンにも 0 という値を埋めてしまいますので、結果のデータサイズが大きくなります。データの 内容によっては、処理時間と変換後のデータサイズが非常に大きくなってしまう場合が あるのでご注意ください。

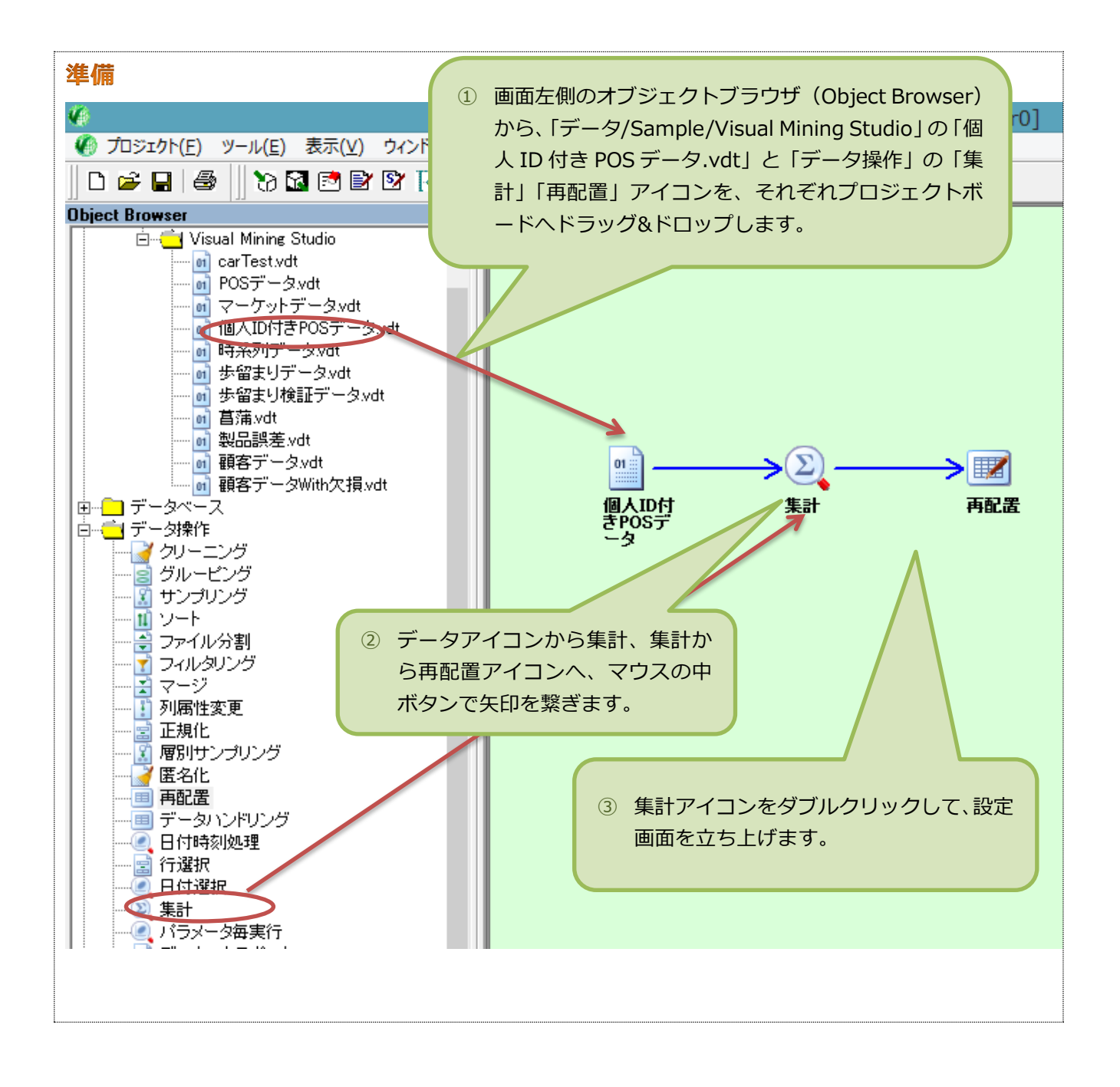

## ■ リスト形式のデータを集計する

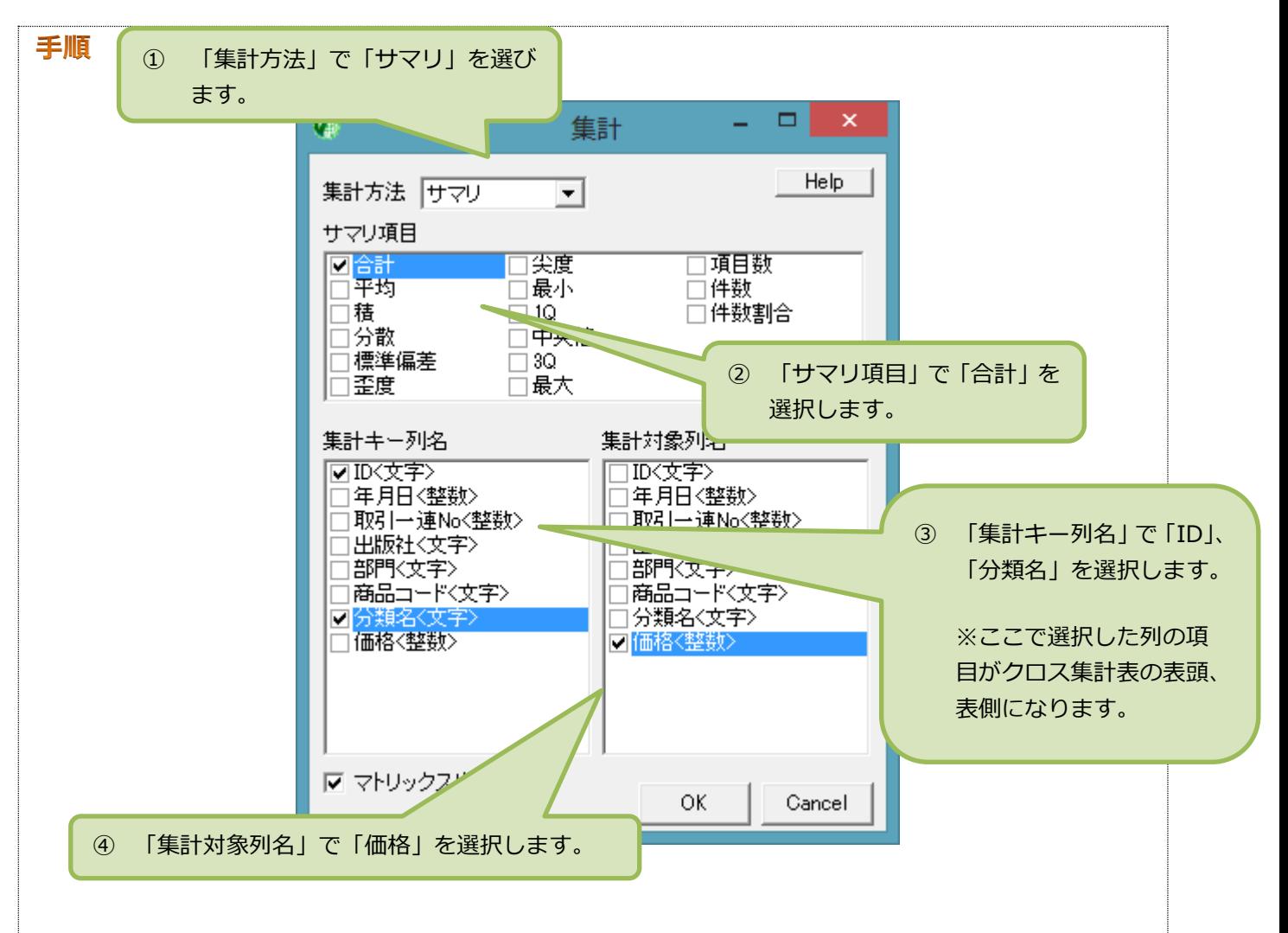

【集計】を右ボタンクリック、【データビュー / 開く】を選択すると、次の内容になっています。

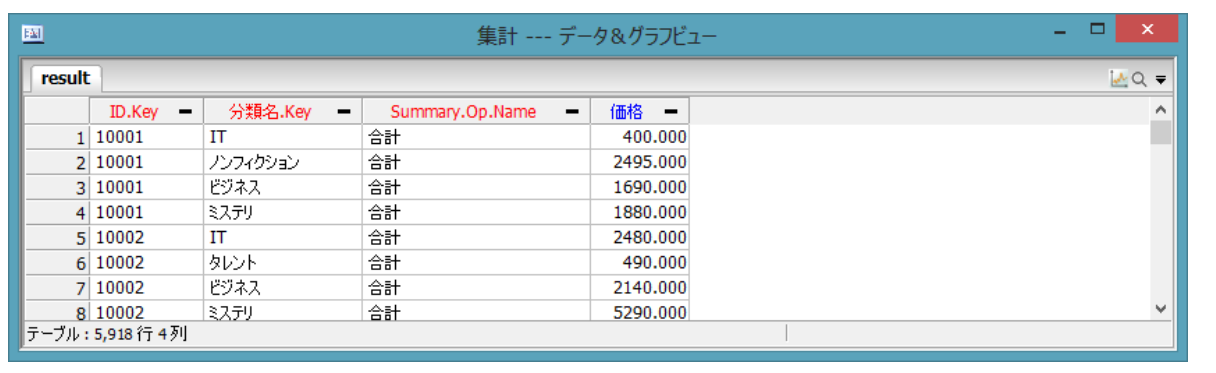

続いて、クロス表形式のデータにします。

## ■ 集計結果をクロス表形式データにします

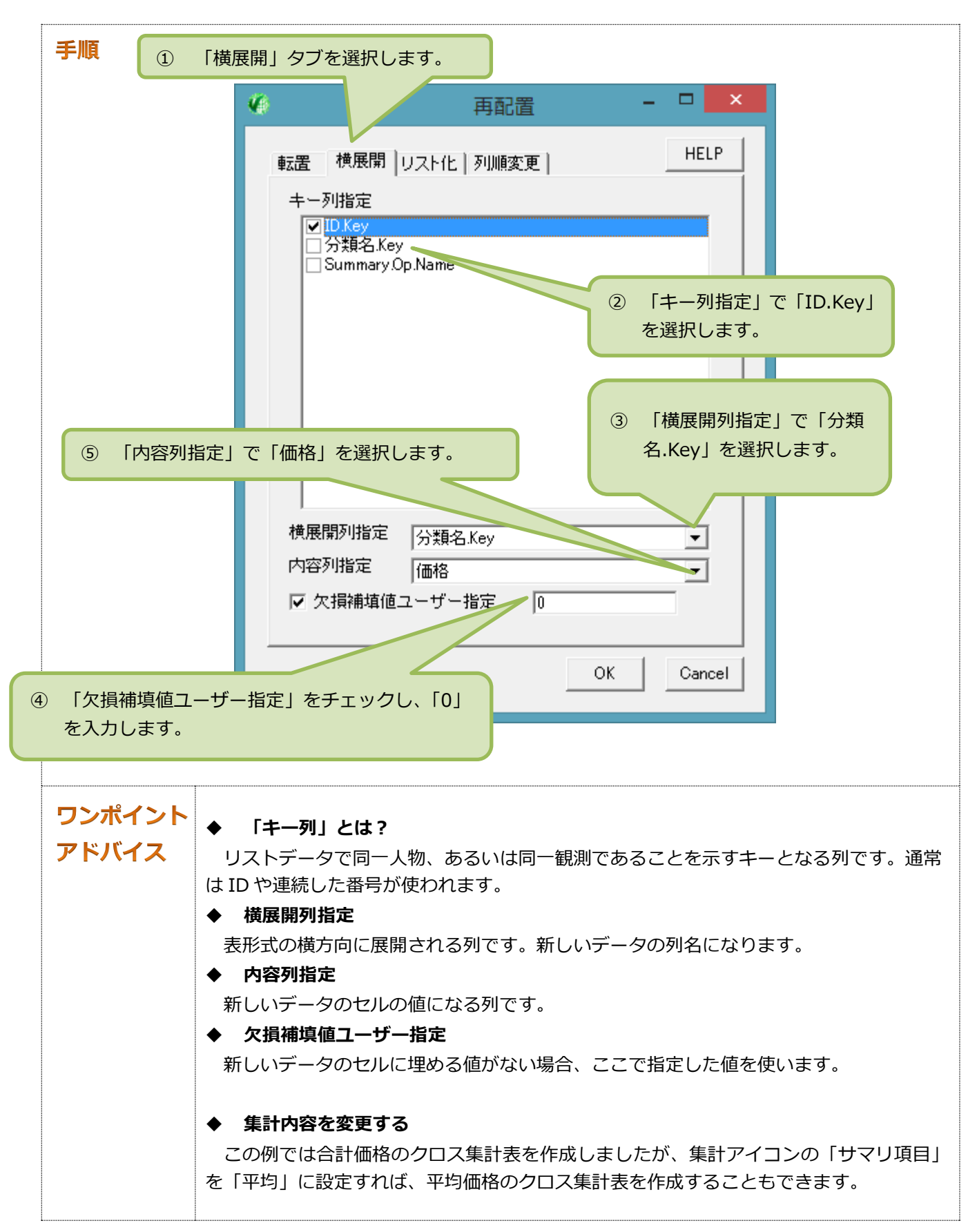